**Kramer Electronics, Ltd.**

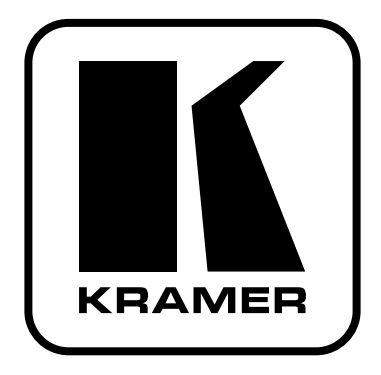

# **РУКОВОДСТВО ПО ЭКСПЛУАТАЦИИ**

**Презентационный коммутатор**

**Модель:**

**VP-23N**

### **СОДЕРЖАНИЕ**

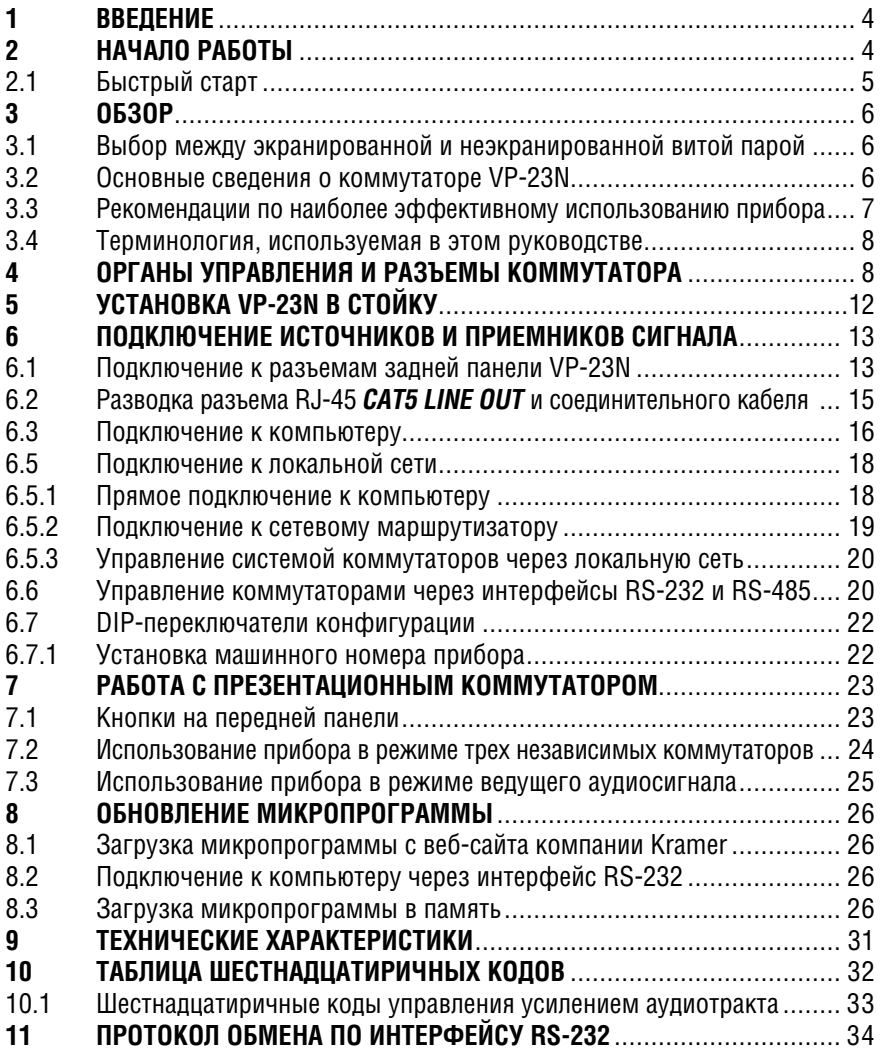

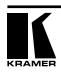

# **1 ВВЕДЕНИЕ**

Вас приветствует компания Kramer Electronics. Основанная в 1981 году, она предлагает профессионалам в области видео, звука и презентаций решения для огромного числа проблем, с которыми им приходится сталкиваться в повседневной работе — решения, созданные в творческом поиске, уникальные, но при этом доступные по цене. У качества нет пределов, и за последние годы большая часть изделий компании была переработана и усовершенствована. Наш модельный ряд, насчитывающий более 350 приборов, сейчас подразделяется по функциональности на 8 групп1 .

Поздравляем вас с приобретением презентационного коммутатора Kramer **VP-23N**. Этот прибор предназначен для использования в презентационных установках, конференц-залах, студиях видеопроизводства, для обслуживания массовых мероприятий.

В комплект поставки входят:

- презентационный коммутатор **VP-23N**
- управляющая программа Kramer для Windows®
- программное обеспечение менеджер конфигурации XPort и драйвер виртуальных последовательных портов Com Port Redirector для Windows®
- нуль-модемный адаптер
- сетевой шнур2
- инфракрасный пульт дистанционного управления Kramer **RC-IR1** (ранее выпускавшийся под марками **IR-1** или **IR-1-01**) вместе с элементом питания и отдельным руководством по эксплуатации
- это руководство по эксплуатации3 .

# **2 НАЧАЛО РАБОТЫ**

Перед началом работы рекомендуем:

- аккуратно извлечь оборудование из упаковки, сохранив коробку и упаковочный материал — в будущем они могут пригодиться для транспортировки прибора
- изучить это руководство по эксплуатации
- использовать высококачественные кабели компании Kramer, предназначенные для передачи сигналов высокого разрешения<sup>4</sup>.

5: интерфейсы для передачи сигналов по витой паре; 6: принадлежности и стоечные адаптеры; 7: преобразователи развертки и масштабаторы; 8: кабели и разъемы

<sup>1</sup> 1: усилители-распределители; 2: видео- и аудиокоммутаторы, матричные коммутаторы и контроллеры;

<sup>3:</sup> видео-, аудио-, VGA/XGA-процессоры; 4: преобразователи формата и процессоры синхронизации;

<sup>2</sup> Рекомендуется использовать только сетевой шнур, входящий в комплект поставки прибора.

<sup>3</sup> Самую свежую версию руководства по эксплуатации можно получить с сайта компании: http://www. kramerelectronics.com.

<sup>4</sup> Полный список кабелей Kramer можно найти на веб-сайте компании по адресу http://www. kramerelectronics.com.

### **2.1 Быстрый старт**

На схеме представлены основные действия при вводе приборов в эксплуатацию.

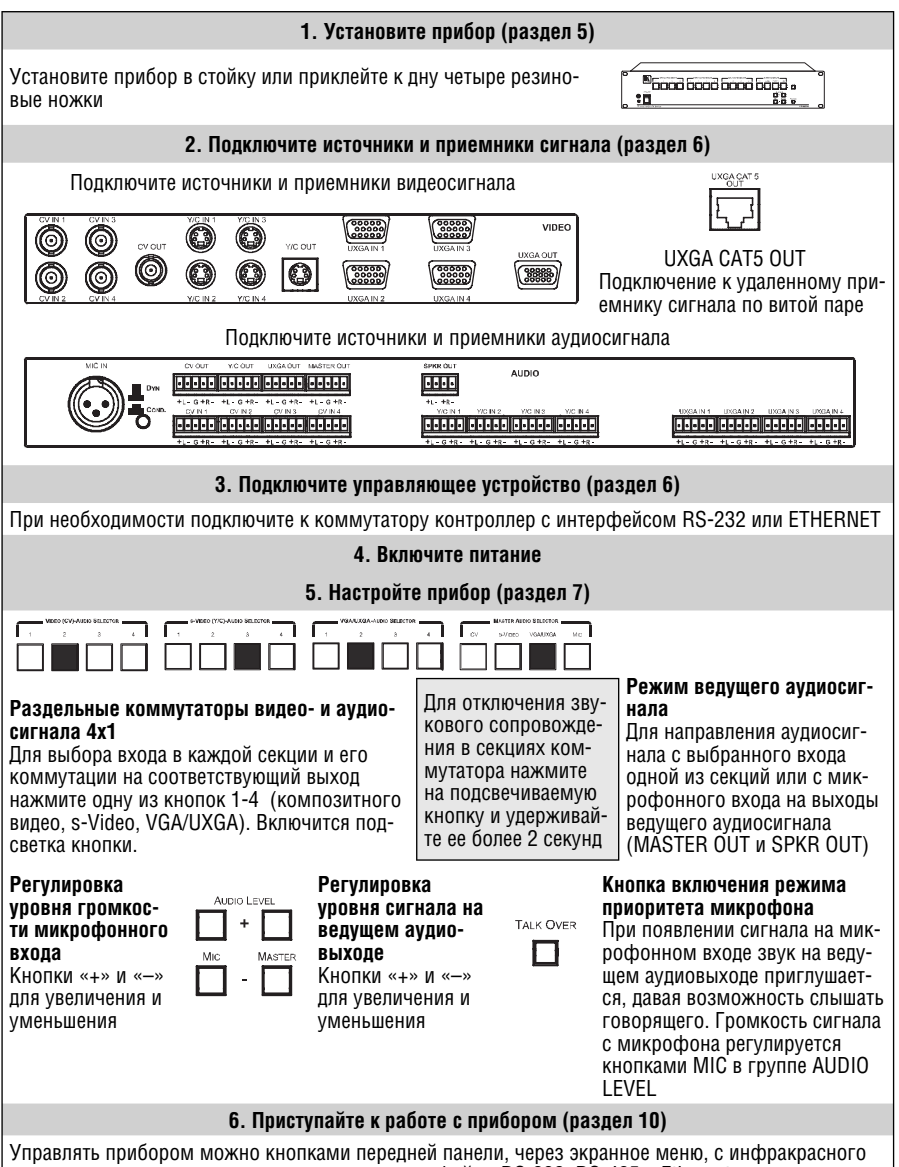

пульта дистанционного управления, через интерфейсы RS-232, RS-485 и Ethernet

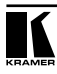

# **3 ОБЗОР**

В этом разделе:

- обсуждается выбор между экранированной (STP) и неэкранированной (UTP) витой парой (раздел 3.1)
- приводятся основные сведения о **VP-23N** (раздел 3.2)
- перечисляются факторы, которые следует учитывать для наиболее эффективного использования коммутатора (раздел 3.3)
- дается терминология, используемая в настоящем руководстве (раздел 3.4).

### **3.1 Выбор между экранированной и неэкранированной витой парой**

Решение о том, использовать ли экранированную (UTP) или неэкранированную (STP) витую пару, следует принимать исходя из конкретных условий работы.

При повышенном уровне внешних помех рекомендуется использовать кабель с экранированной витой парой (STP). Однако экран в таком кабеле создает дополнительную паразитную емкость, из-за которой уменьшается полоса пропускания системы. При передаче сигнала на небольшие расстояния (около 50 метров) предпочтительным будет использование экранированной витой пары.

При передаче на большие расстояния следует применять неэкранированную витую пару. При этом следуе учитывать расположение источников помех — силовых кабелй, электродвигателей и т.п. — и прокладывать сигнальные кабели как можно дальше от них.

У некоторых приборов Kramer, предназначенных для передачи сигнала по витой паре, имеется функция Power Connect<sup>1</sup>. У VP-23N этой функции нет.

### **3.2 Основные сведения о коммутаторе VP-23N**

**VP-23N** — высококачественный презентационный коммутатор. Он объединяет в одном корпусе три независимых коммутатора 4x1 для композитного видеосигнала, сигнала s-Video и сигналов компьютерной графики VGA-UXGA совместно с соответствующими им аудиосигналами. Кроме того, в состав прибора входит также и коммутатор ведущего аудиосигнала, который выдает аудиосигнал с выбранного аудиовхода одной из трех коммутационных секций на два отдельных выхода.

<sup>1</sup> Функция Power Connect дает возможность питать систему «передатчик-кабель-приемник» только от одного источника питания, подключенного либо к передатчику, либо к приемнику. При этом второй прибор получает питание по свободной паре кабеля. Длина кабеля при использовании этой функции ограничивается сопротивлением проводников и для стандартного кабеля пятой категории не превышает 50 метров. При большей длине кабеля следует использовать либо два отдельных источника питания, либо кабель с проводниками увеличенного сечения.

#### Коммутатор **VP-23N**:

- имеет для сигналов компьютерной графики полосу пропускания 350 МГц, что гарантирует отсутствие вносимых искажений сигнала даже в самых требовательных к качеству системах, а также совместимость с видеосигналом высокой четкости. Ширина полосы для композитного видеосигнала (или SDI) составляет 650 МГц, для s-Video 385 МГц, для кабеля на витой паре 158 МГц
- имеет 16 кнопок выбора входа и цифровые регуляторы уровня сигнала на микрофонном входе и аудиовыходах
- имеет функцию приоритета микрофона (если на микрофонном входе появляется сигнал, то уровень сигнала на линейном выходе автоматически понижается, давая возможность слышать говорящего)
- имеет выход для подключения витой пары, по которой можно передавать сигнал XGA более чем на 100 метров (при использовании специализированного приемника на другом конце линии)
- имеет встроенный усилитель звуковой частоты мощностью 5 Вт на канал (полоса 24 кГц по уровню –3 дБ), к которому можно напрямую подключать акустические системы
- имеет кнопку LOCK, которая блокирует переднюю панель и предотвращает случайное или преднамеренное изменение настроек прибора
- при выключении запоминает состояние прибора в энергонезависимой памяти и восстанавливает его при включении
- позволяет регулировать уровень сигнала на аудиовыходах командами, передаваемыми через интерфейс RS-232.

Коммутатором **VP-23N** можно управлять кнопками передней панели или дистанционно:

- от сенсорной панели, компьютера или другого контроллера с последовательным интерфейсом RS-232 или RS-485
- с инфракрасного пульта дистанционного управления Kramer
- с контроллера, подключенного через интерфейс Ethernet.

### **3.3 Рекомендации по наиболее эффективному использованию прибора**

Чтобы при работе с презентационным коммутатором получить наилучшие результаты:

- используйте только высококачественные кабели. Это позволит защититься от помех, избежать потерь сигнала из-за плохого согласования, и не допустить повышения уровня шума (что свойственно плохим кабелям)
- обеспечьте отсутствие помех от находящихся рядом электроприборов, которые могут серьезно повлиять на качество сигнала
- эксплуатируйте **VP-23N** в сухом месте без прямого солнечного света и пыли.

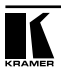

### **3.4 Терминология, используемая в этом руководстве**

В таблице 1 определены некоторые термины, используемые в этом руководстве по эксплуатации.

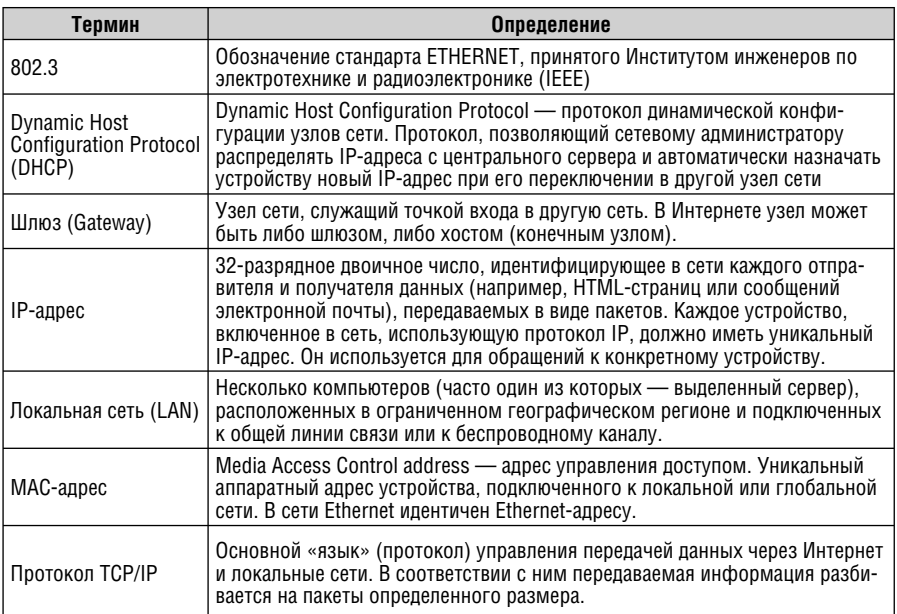

Таблица 1. Терминология, используемая в настоящем руководстве

# **4 ОРГАНЫ УПРАВЛЕНИЯ И РАЗЪЕМЫ КОММУТАТОРА**

На рис. 1 и 2 показаны передняя и задняя панели **VP-23N**, в табл. 2 и 3 описано их назначение.

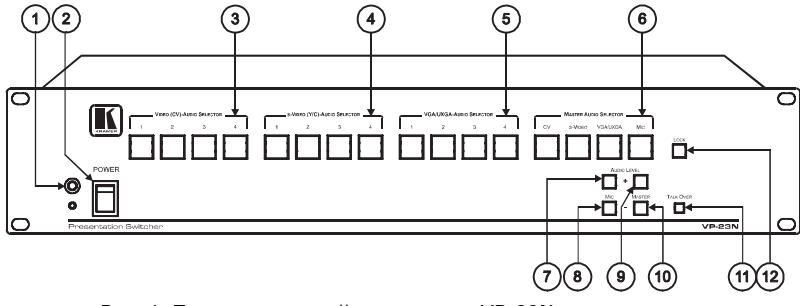

Рис. 1. Презентационный коммутатор VP-23N — вид спереди

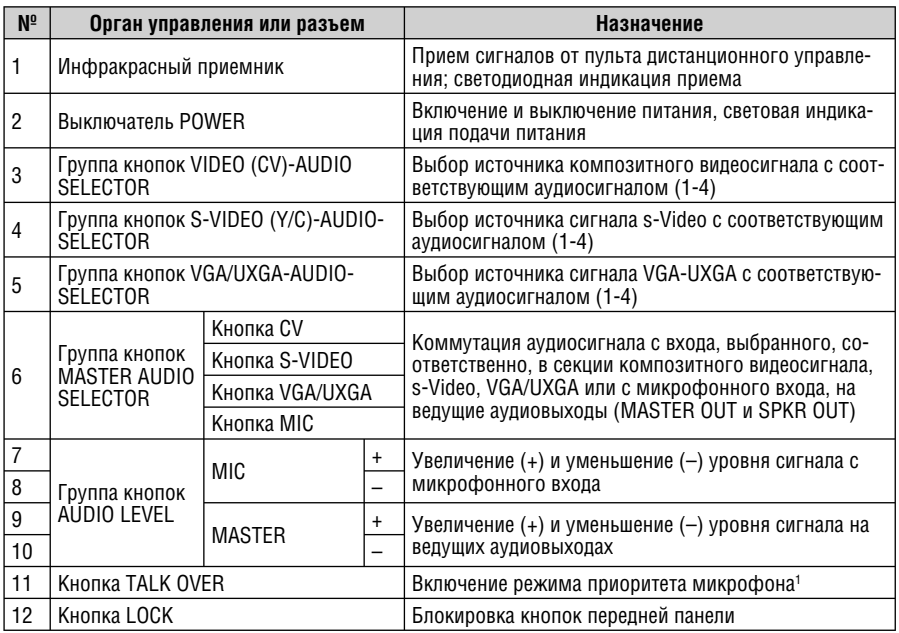

Таблица 2. Органы управления, расположенные на передней панели VP-23N

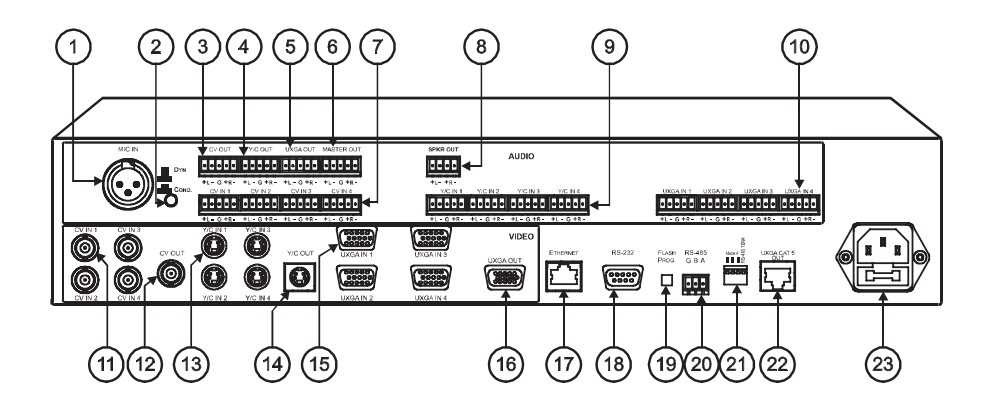

Рис. 2. Презентационный коммутатор VP-23N — вид сзади

<sup>1</sup> В режиме приоритета микрофона появление сигнала на микрофонном входе приводит к приглушению сигнала со всех остальных аудиоканалов и усилению голоса говорящего. При нажатии на кнопку MIC в группе MASTER AUDIO режим приоритета микрофона выключается.

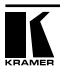

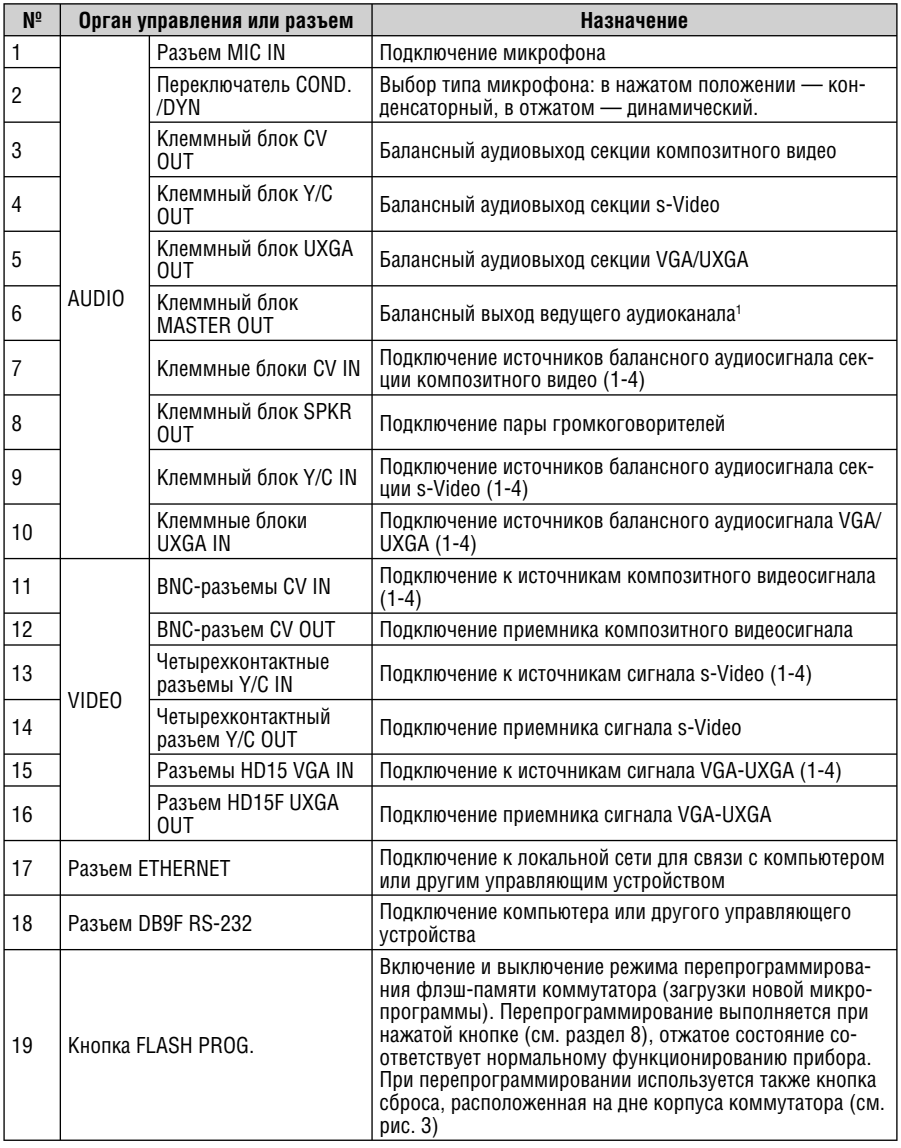

Таблица 3. Органы управления, расположенные на задней панели VP-23N

<sup>1</sup> На клеммные блоки MASTER OUT и SPKR OUT выдается сигнал с одного и того же входа — на выход MASTER OUT без обработки, на SPKR OUT после усиления.

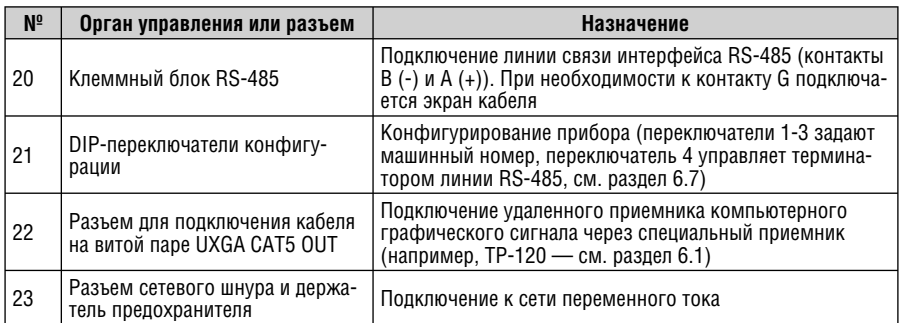

На рис. 3 показан фрагмент дна корпуса, назначение расположенной на нем кнопки RESET описана в табл. 4.

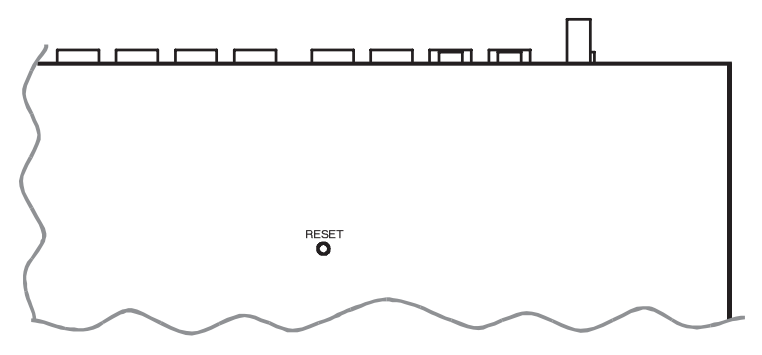

Рис. 3. Презентационный коммутатор VP-23N — фрагмент дна корпуса

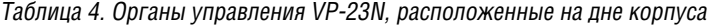

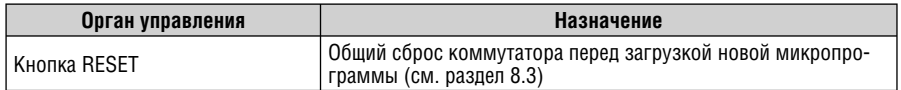

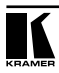

# **5 УСТАНОВКА VP-23N В СТОЙКУ**

В этом разделе описывается установка **VP-23N** в стойку и действия, которые необходимо выполнить при подготовке к ней.

#### **Подготовка к установке в стойку Установка в стойку**

Перед установкой приборов в стойку удостоверьтесь в соответствии параметров окружающей среды рекомендованным значениям:

- Температура эксплуатации от +5 до +45 °С
- Относительная влажность при эксплуатации от 5 до 65%, без конденсации
- Температура хранения от -20 до +70 °С
- Относительная влажность при хранении от 5 до 95%, без конденсации

#### **ВНИМАНИЕ!**

При установке прибора в 19-дюймовую стойку удостоверьтесь, что:

- 1 Стойка находится в помещении с рекомендованной температурой и влажностью. Следует иметь в виду, что в закрытой стойке с большим числом установленных приборов температура может превышать комнатную.
- 2 После установки прибора в стойку ему будет обеспечена достаточная вентиляция.
- 3 Прибор установлен ровно, в подходящую для него горизонтальную позицию стойки.
- 4 Подключение прибора не вызовет перегрузки линии питания стойки. Перегрузка цепей питания может привести к повреждению схем защиты и силовой проводки. Необходимую информацию о допустимой мощности можно узнать из таблички, имеющейся на приборах. Там же содержится информация о номинальном токе предохранителя.
- 5 Прибор надежно заземлен и включен в розетку с заземляющим контактом. При использовании сетевых удлинителей обратите особое внимание на качество соединений. Прибор должен подключаться к электросети только сетевым шнуром, входящим в комплект его поставки.

- Для установки прибора в стойку:
- 1 Привинтите к прибору монтажные уголки. Для этого отвинтите по три винта с каждой стороны корпуса, установите уголки и заверните винты, пропустив их через отверстия в уголках.

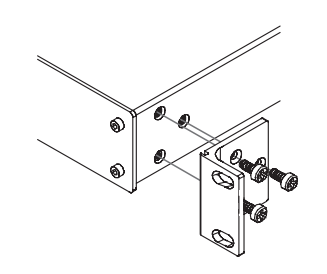

2 Установите прибор в направляющие стойки, вдвиньте его и зафиксируйте винтами через отверстия в монтажных уголках (винты в комплект поставки не входят).

Обратите внимание:

- .<br>некоторые модели приборов имеют несъемные монтажные уголки
- съемные монтажные уголки не устанавливаются при использовании прибора в настольном варианте
- установка приборов в стойку выполняется до подключения каких-либо кабелей и подачи питания
- при использовании монтажного комплекта (адаптера) Kramer для установки в стойку приборов, выполненных не в 19-дюймовом корпусе, ознакомьтесь с руководством по эксплуатации адаптера (его можно загрузить с сайта компании http://www.kramerelectronics.com)

# **6 ПОДКЛЮЧЕНИЕ ИСТОЧНИКОВ И ПРИЕМНИКОВ СИГНАЛА**

В этом разделе рассматривается:

- подключение источников и приемников сигнала к разъемам задней панели (раздел 6.1).
- разводка разъема для подключения кабеля на витой паре (раздел 6.2)
- подключение компьютера или другого устройства управления к порту RS-232 (раздел 6.3)
- подключение контроллера через порт RS-485 коммутатора (раздел 6.4)
- управление **VP-23N** через сетевой интерфейс ETHERNET (раздел 6.5)
- объединение нескольких коммутаторов в систему (раздел 6.6)
- установка DIP-переключателей (раздел 6.7).

### **6.1 Подключение к разъемам задней панели VP-23N**

Подключение источников и приемников сигнала к **VP-23N** иллюстрирует пример на рис. 4. В нем все выходы коммутатора подключены к одному проектору. Выбор активного входа проектора (и, соответственно выхода коммутатора) выполняется с помощью системы управления проектором. На рис. 4 не показано подключение источников и приемников аудиосигнала, за исключением микрофона и акустических систем. Подключать все входы коммутатора не обязательно.

- 1. Отключите питание **VP-23N** и всех подключаемых к нему устройств.
- 2. Подключите источники видеосигнала:
	- источник композитного видеосигнала (например, видеомагнитофон) к BNC-разъему CV IN 1
	- источник сигнала s-Video (например, видеоплейер S-Video) к четырехконтактному разъему  $\gamma$ /C IN 1
	- источник сигнала VGA-UXGA (например, компьютер) к разъему HD15F UXGA IN 1

В этом примере к каждой секции коммутатора подключен только один источник сигнала. При необходимости можно подключить к каждой секции до четырех источников, тем самым их общее число может достигать 12.

- 3. Подключите приемники видеосигнала. Ими могут быть несколько различных устройств, например, дисплеи, видеомагнитофоны и т.п. В этом примере приемником сигнала является один проектор с входами для сигналов разного формата. Подключите:
	- BNC-разъем выхода секции композитного видео коммутатора  $CV$   $OUT$  к композитному видеовходу проектора
	- четырехконтактный разъем выхода секции s-Video Y/C OUT ко входу s-Video проектора

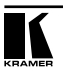

- разъем HD15F выхода секции VGA/UXGA UXGA OUT ко входу VGA/UXGA проектора.
- 4. Подключите соответствующие видеосигналам источники и приемники балансного аудиосигнала (не показаны на рис. 4).
- 5. При необходимости подключите приемник аудиосигнала к клеммному блоку MASTER OUT (подключение не показано на рис. 4; см. раздел 7.3).
- 6. Подключите два громкоговорителя к клеммному блоку SPKR OUT: левый к контактам «L+» and the «L–» , правый к контактам «R+» and the «R–». **Не заземляйте громкоговорители.**
- 7. Соедините кабелем на витой паре разъем UXGA CAT5 OUT (см. раздел 6.2) к удаленному линейному приемнику1 (например, **TP-120**), к которому подключен дисплей.
- 8. При необходимости подключите к XLR-разъему MIC IN динамический или конденсаторный микрофон. Тип микрофона выбирается кнопкой COND. /DYN на задней панели коммутатора (поз. 2 на рис. 2).
- 9. При необходимости можно также подключить компьютер или иное управляющее устройство (контроллер):
	- к порту RS-232 (раздел 6.3)
	- к порту RS-485 (раздел 6.4)
	- к порту ETHERNET (раздел 6.5).
- 10. При необходимости объедините несколько коммутаторов в систему через порт RS-485 (см. раздел 6.6).
- 11. Подключите сетевой шнур.
- 12. Включите питание **VP-23N** и питание подключенных к нему устройств. При включении **VP-23N** восстанавливает из энергонезависимой памяти свое состояние на момент выключения.

<sup>1</sup> Линейный приемник декодирует поступающий на него по витой паре сигнал и преобразует его в формат VGA.

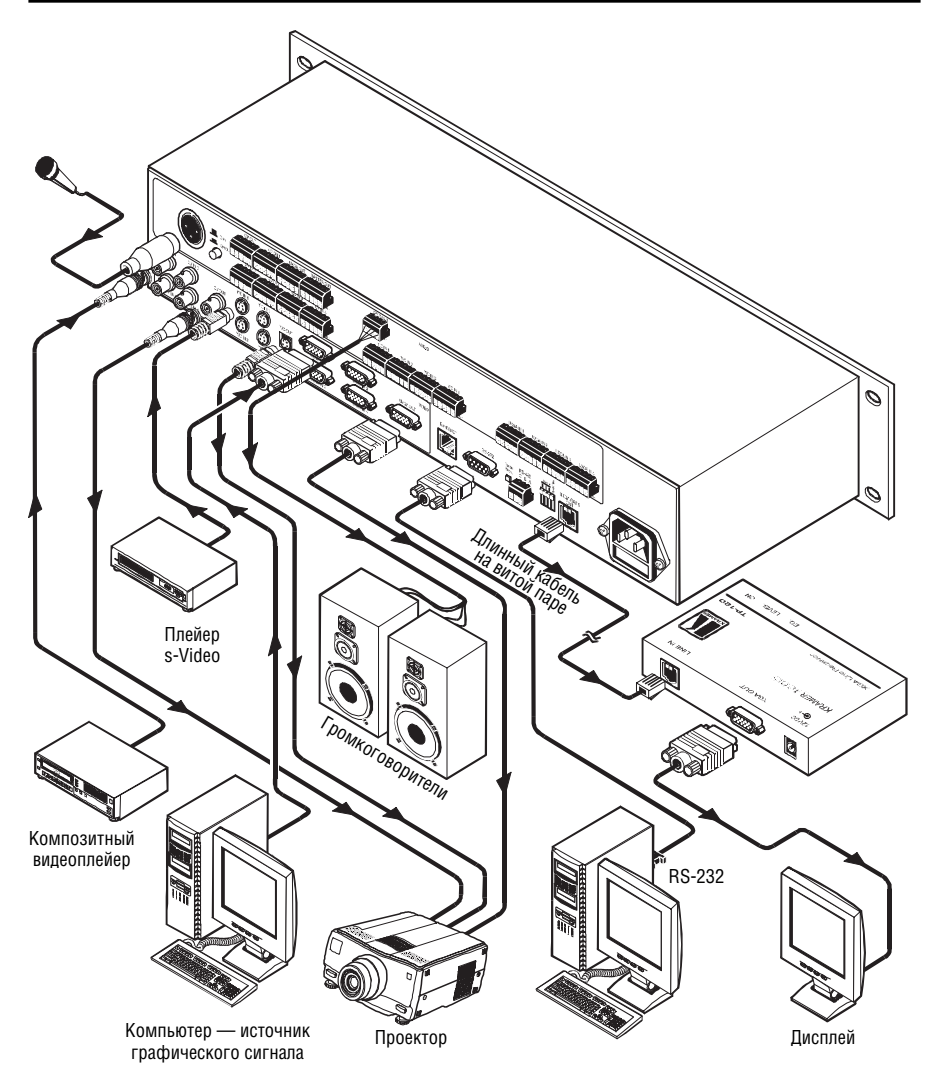

Рис. 4. Подключение источников и приемников сигнала к VP-23N

### **6.2 Разводка разъема RJ-45 CAT5 LINE OUT и соединительного кабеля**

В табл. 5 и на рис. 5 показана разводка соединительного кабеля (неэкранированная витая пара пятой категории) на разъемы RJ-45.

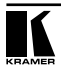

Таблица 5. Разводка кабеля на витой паре для передачи сигнала VGA

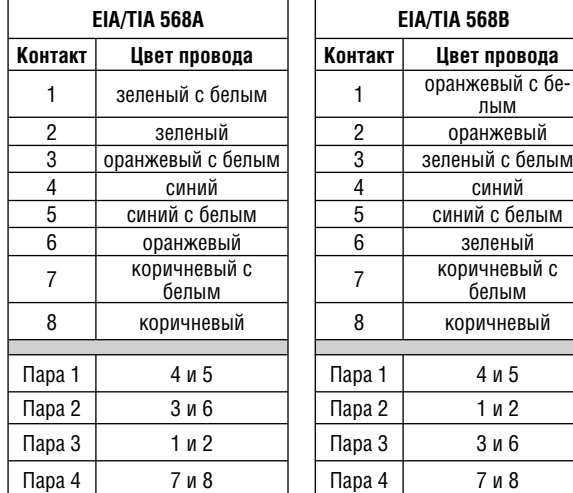

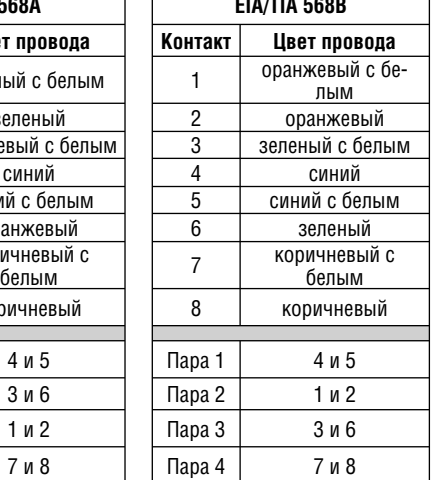

Рис. 5. Разделка кабеля на разъем RJ-45

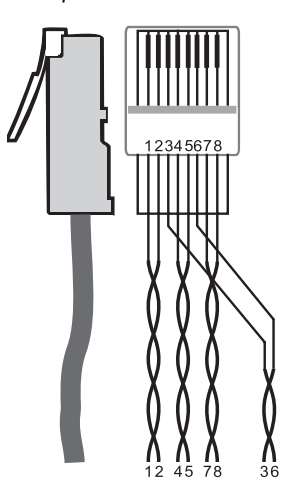

## **6.3 Подключение к компьютеру**

Компьютер (или другой контроллер с последовательным интерфейсом) подключается к **VP-23N** через порт RS-232. Для подключения с использованием нуль-модемного адаптера, поставляемого с прибором (рекомендуемый способ) подключите нуль-модемный адаптер к разъему DB9 RS-232 на задней панели **VP-23N** и девятижильным кабелем с прямой разводкой соедините его с разъемом последовательного порта компьютера.

Для подключения к компьютеру без использования нуль-модемного адаптера соедините разъем DB9 RS-232 на задней панели **VP-23N** и разъем последовательного порта компьютера кабелем в соответствии со схемой на рис. 6.

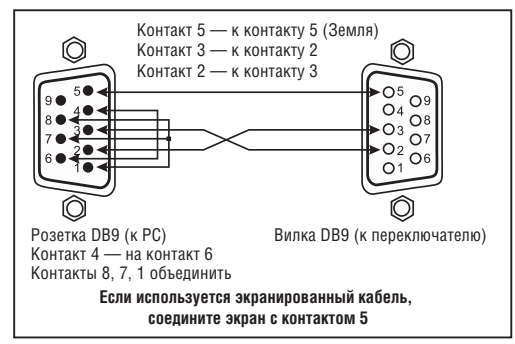

Рис. 6. Подключение компьютера без использования нуль-модемного адаптера

#### **6.4 Подключение к контроллеру через интерфейс RS-485**

Коммутатором **VP-23N** можно управлять от контроллера с интерфейсом RS-485, например, от программируемой панели дистанционного управления Kramer **RC-3000**.

Для этого необходимо соединить линией связи порт RS-485 на **VP-23N** и клеммный блок RS-485 на **RC-3000**:

- 1. Соедините линией связи клеммные блоки RS-485, расположенные на задних панелях **RC-3000** и **VP-23N**:
	- соедините одноименные контакты A(+)-A(+) и B(–)-B(–) клеммных блоков
	- при использовании для организации линии связи экранированной витой пары экран на стороне одного из приборов (например, на **RC-3000**) следует подключить к контакту общего провода G
	- задайте DIP-переключателями машинный номер **VP-23N**, отличный от 1 (см. табл. 9) и установите DIP-переключатель 4 в положение ON (для подключения к линии связи терминатора 120 Ом).

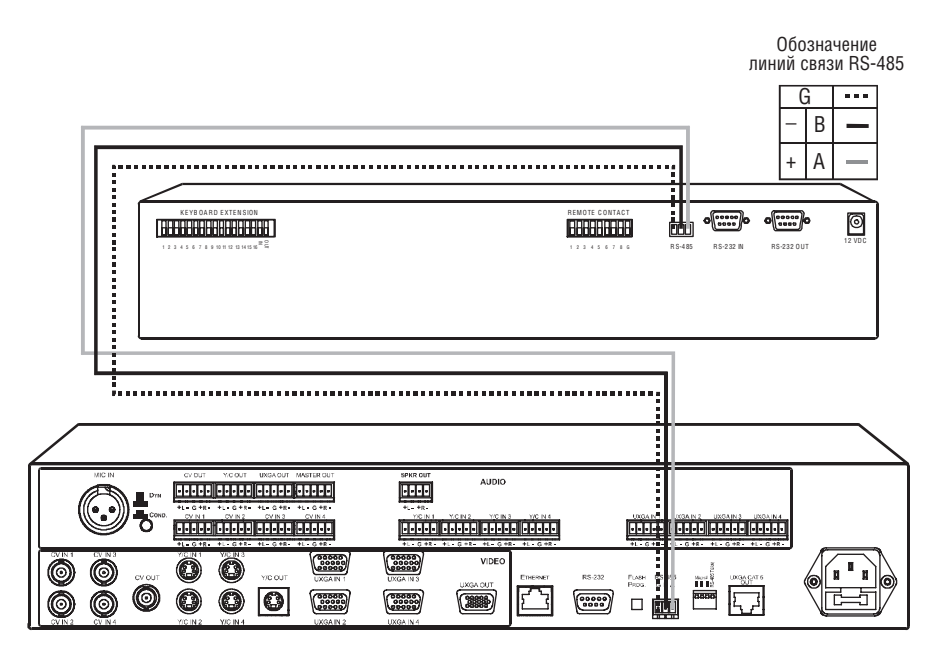

Рис. 7. Подключение управляющего устройства с интерфейсом RS-485 (например, панели RC-3000)

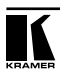

Рис. 8. Разделка кабеля на

### **6.5 Подключение к локальной сети**

Для прямого подключения порта ETHERNET **VP-23N** к компьютеру используется скрещенный кабель (см. раздел 6.5.1), для подключения через сетевой концентратор или маршрутизатор — кабель с прямой разводкой (см. раздел 6.5.2) $^{\textrm{\tiny{1}}}$ .

#### **6.5.1 Прямое подключение к компьютеру**

Порт ETHERNET **VP-23N** подключается к порту локальной сети (LAN) компьютера кабелем с разъемами RJ-45 и разводкой крест-накрест (рис. 8 и табл. 6).

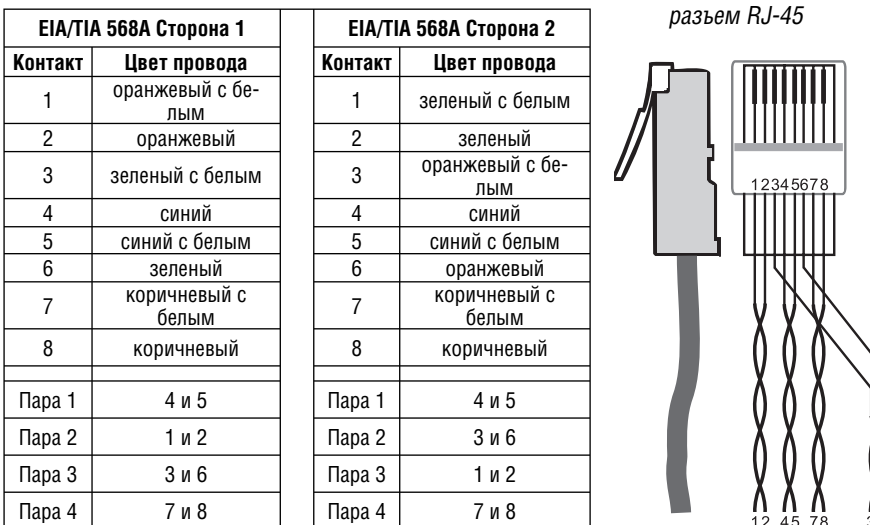

Таблица 6. Сетевой кабель с разводкой крест-накрест

Такой способ подключения рекомендуется для определения установленного на заводе IP-адреса **VP-23N** при первоначальной настройке.

После того, как подключение выполнено, необходимо настроить компьютер.

- 1. Щелкните правой кнопкой мыши по значку My Network Places (Сетевое окружение) на рабочем столе Windows.
- 2. Из выпадающего меню выберите пункт Properties (Свойства).
- 3. Правой кнопкой мыши щелкните по пункту меню Local Area Connection Properties (Подключение по локальной сети).
- 4. Из выпадающего меню выберите пункт Properties (Свойства). Появится окно Local Area Connection Properties (Подключение по локальной сети — свойства).

 $\hbar$  Пля использования этого полключения необходимо выполнить настройку порта FTHERNET коммутатора, а также установить на компьютер и настроить программу COM Port Redirector. Подробные инструкции см. в файле Ethernet Configuration (Lantronix) guide.pdf в разделе технической поддержки на сайте http://www.kramerelectronics.com.

5. Выберите Internet Protocol (TCP/IP) [Протокол Интернета (TCP/IP)] и щелкните по кнопке Properties (Свойства), см. рис. 9:

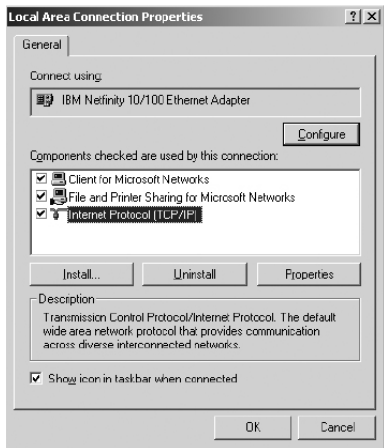

Рис. 9. Окно свойств подключения по локальной сети

- 6. Установите переключатель Use the following IP Address (Использовать следующий IP-адрес) и введите параметры, показанные на рис. 10.
- 7. Щелкните по кнопке OK.

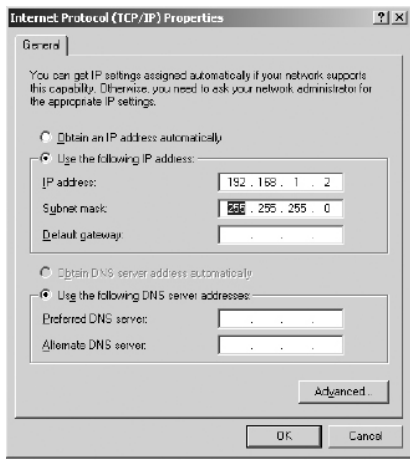

Рис. 10. Окно свойств протокола Интернета (TCP/IP)

#### **6.5.2 Подключение к сетевому маршрутизатору**

Для подключения **VP-23N** к хабу или маршрутизатору локальной сети используется кабель с разъемами RJ-45 и прямой разводкой (табл. 7).

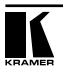

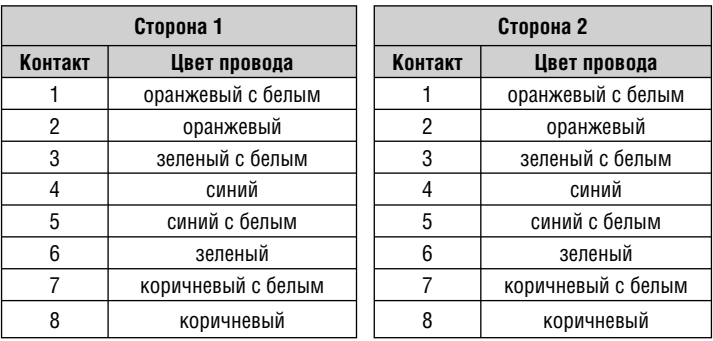

Таблица 7. Сетевой кабель с прямой разводкой

#### **6.5.3 Управление системой коммутаторов через локальную сеть**

Для управления несколькими объединенными в систему коммутаторами через порт ETHERNET подключите ведущий коммутатор (с машинным номером 1) к порту локальной сети компьютера. Первоначальная настройка коммутаторов выполняется с компьютера (см. раздел 6.5).

### **6.6 Управление коммутаторами через интерфейсы RS-232 и RS-485**

Имеется возможность объединения до восьми коммутаторов **VP-23N** в систему, управляемую от компьютера или другого контроллера с последовательным интерфейсом. Пример на рис. 11 иллюстрирует объединение восьми коммутаторов **VP-23N** с использованием интерфейсов RS-232 и RS-485.

- 1. Подключите источники и приемники видео- и аудиосигналов в соответствии с разделом 6.1
- 2. Подключите порт RS-232 первого **VP-23N** к компьютеру через нульмодемный адаптер, входящий в комплект поставки (рекомендуемый способ) или кабелем в соответствии с разделом 6.3.
- 3. Подключите клеммные блоки RS-485 всех коммутаторов **VP-23N**, входящих в систему, к линии связи RS-485.
- 4. Установите переключатели конфигурации (см. раздел 6.7.1):
	- задайте всем коммутаторам индивидуальные машинные номера: 1 для подключенного непосредственно к компьютеру, 2-8 для остальных
	- установите DIP-переключатель №4 в положение ON на коммутаторах, подключенных к началу и концу линии RS-485, и в положение OFF на всех остальных коммутаторах. Это необходимо для терминирования линии связи резисторами 120 Ом.

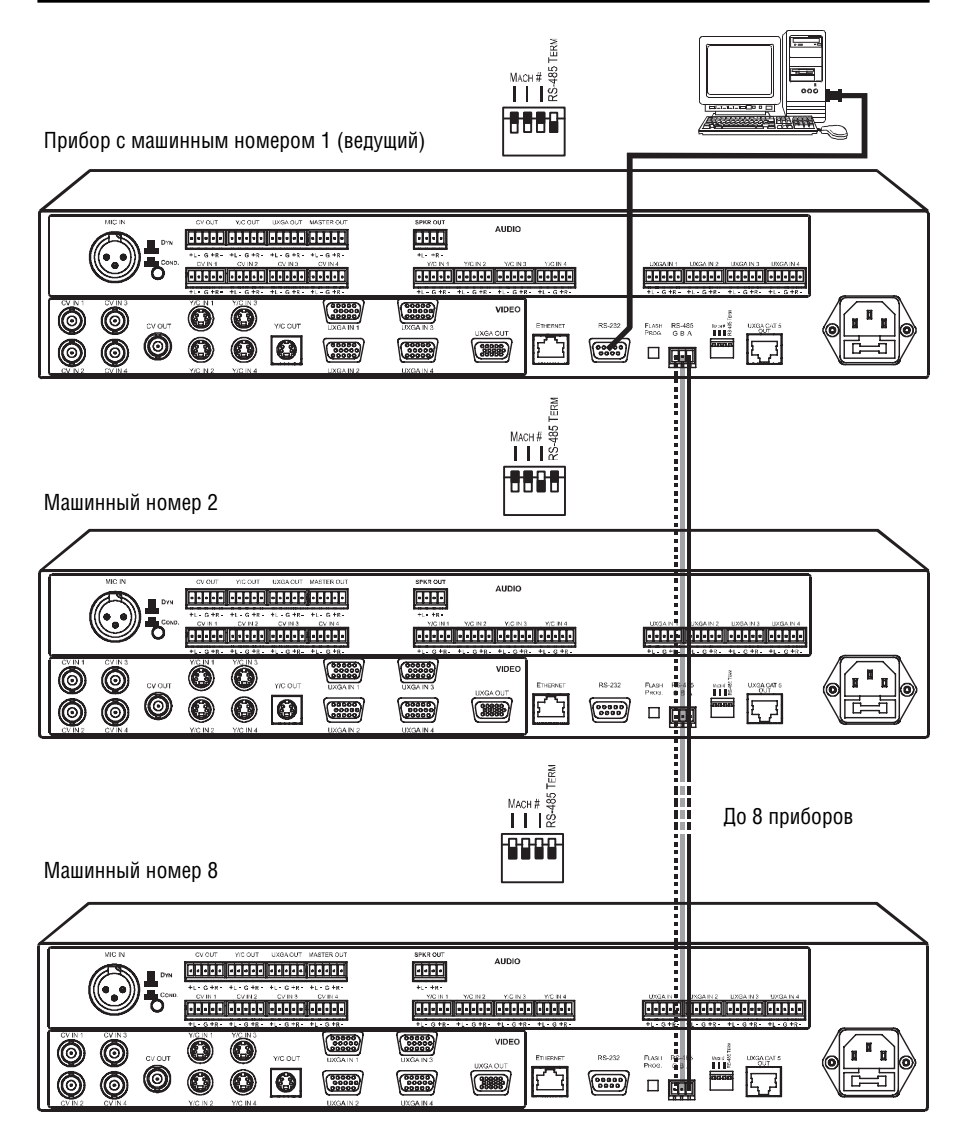

Рис. 11. Объединение нескольких коммутаторов с использованием интерфейсов RS-232 и RS-485

### **6.7 DIP-переключатели конфигурации**

На рис. 12 показано, а в табл. 8 описано назначение DIP-переключателей коммутатора. При отгрузке с завода все переключатели находятся в положении OFF.

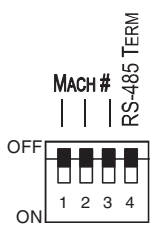

Рис. 12. DIP-переключатели конфигурации VP-23N в положении заводской установки

| Номер пере-<br>ключателя | Назначение                     | Описание                                                                                                    |
|--------------------------|--------------------------------|----------------------------------------------------------------------------------------------------|
| 1, 2, 3                  | номера прибора                 | Установка машинного   Служат для идентификации каждого прибора при под-<br>ключении нескольких приборов к одному контроллеру |
|                          | Терминирование<br>линии RS-485 | ON — терминатор 120 Ом подключен, OFF — отключен                                                                             |

Таблица 8. Назначение DIP-переключателей конфигурации

### **6.7.1 Установка машинного номера прибора**

 Машинный номер идентифицирует каждый прибор при подключении нескольких **VP-23N** к компьютеру или другому контроллеру с последовательным интерфейсом. Машинный номер задается DIP-переключателями 1, 2 и 3 в соответствии с табл. 9. Конструкция **VP-23N** допускает объединение в систему до восьми приборов.

Таблица 9. DIP-переключатели установки машинного номера

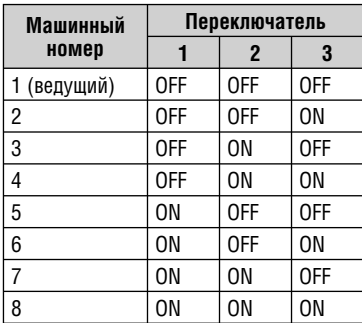

# **7 РАБОТА С ПРЕЗЕНТАЦИОННЫМ КОММУТАТОРОМ**

В этом разделе описываются:

- кнопки передней панели (раздел 7.1)
- независимый режим работы коммутаторов (раздел 7.2)
- режим работы с ведущим аудиосигналом (раздел 7.3).

#### **7.1 Кнопки на передней панели**

На передней панели **VP-23N** расположены следующие кнопки:

- группа кнопок выбора входа в секции композитного видеосигнала VIDEO (CV)-AUDIO SELECTOR (1-4)
- группа кнопок выбора входа в секции сигнала s-Video S-VIDEO (Y/C)- AUDIO SELECTOR (1-4)
- группа кнопок выбора входа в секции VGA VGA/XGA-AUDIO SELECTOR (1-4)
- группа кнопок выбора секции источника ведущего аудиосигнала MASTER AUDIO SELECTOR (CV, S-VIDEO, VGA/XGA и MIC)
- кнопка включения режима приоритета микрофона TALK OVER, в котором при появлении сигнала на микрофонном входе приглушается или отключается сигнал с секции ведущего аудиосигнала1
- кнопки MIC группы AUDIO LEVEL, предназначенные для увеличения и уменьшения уровня сигнала на выходах ведущего аудиосигнала MASTER OUT и SPKR OUT<sup>2</sup>, а также для задания порога включения режима приоритета микрофона3
- кнопки MASTER группы AUDIO LEVEL, предназначенные для увеличения и уменьшения уровня на выходах ведущего аудиосигнала MASTER OUT и SPKR OUT без воздействия на другие аудиовыходы
- кнопка LOCK для блокирования кнопок передней панели.

При отгрузке с завода-изготовителя в приборе включен режим совместной коммутации видеосигнала и звука. С помощью управляющей программы Kramer при подключении через интерфейс RS-232 можно перевести его в режим независимой коммутации.

Нажатие и удержание подсвеченной кнопки AUDIO SELECTOR дольше двух секунд отключает подсветку и выдачу сигнала на ведущий аудиовыход. Работа коммутатора с видеосигналом продолжается, но без звука на ведущем аудиовыходе.

Сигнал на ведущих аудиовыходах соответствует входу, выбранному последним (например, VGA/UXGA), независимо от секции коммутатора (VGA, s-Video или композитного видео). При этом соответствующая кнопка

<sup>3</sup> Для достижения наилучших результатов в каждом конкретном помещении следует экспериментально подобрать громкость звука и порог включения режима приоритета микрофона.

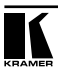

<sup>1</sup> В режиме приоритета микрофона активны два аудиоканала: от выбранной секции-источника ведущего аудиосигнала и от микрофона. Порог включения режима приоритета задается кнопками MIC AUDIO LEVEL «+» и «–».

<sup>2</sup> Используются в режиме приоритета микрофона, когда необходима отдельная регулировка уровня сигнала микрофона.

в группе MASTER AUDIO SELECTOR подсвечивается, показывая, что сигнал с выбранного входа (например, VGA/UXGA) поступает на ведущие аудиовыходы.

### **7.2 Использование прибора в режиме трех независимых коммутаторов**

В режиме трех независимых коммутаторов три секции **VP-23N** работают независимо друг от друга (рис. 13).

Коммутатор дает возможность направить сигнал с одного из четырех входов композитного видеосигнала, одного из четырех входов сигнала Y/C и одного из четырех входов VGA/XGA на один выход соответствующего формата в каждой секции (а также на разъем UXGA CAT5 OUT).

Для коммутации одного из входов на выход секции нажмите на соответствующие нужным входам кнопки групп VIDEO (CV)-AUDIO SELECTOR, s-VIDEO (Y/C)-AUDIO SELECTOR, VGA/UXGA-AUDIO SELECTOR. В каждой секции можно выбрать только один вход. У нажатой кнопки включается подсветка, индицирующая выбор соответствующего входа и выдачу его сигнала на выход (совместно с аудиосигналом). Удержание подсвечиваемой кнопки нажатой в течение более двух секунд приводит к отключению сигнала на выходе и подсветки этой кнопки.

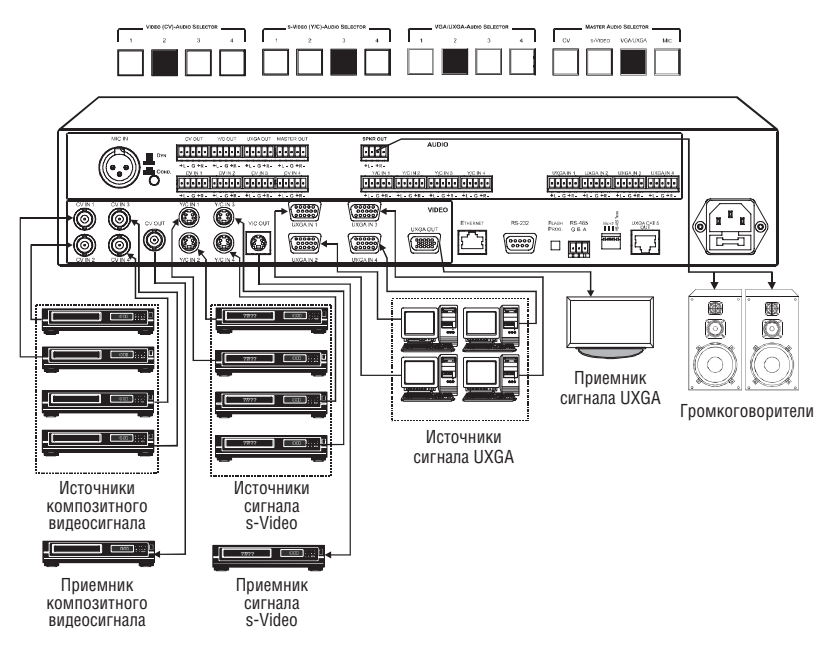

Рис. 13. Использование VP-23N как трех независимых коммутаторов

#### **7.3 Использование прибора в режиме ведущего аудиосигнала**

В режиме ведущего аудиосигнала на выходы MASTER OUT и SPKR OUT выдается аудиосигнал с выбранного входа любой из секций или с микрофонного входа.

На рис. 14 показан коммутатор **VP-23N** с плазменным дисплеем, подключенным к его разъему HD15F UXGA OUT, и парой громкоговорителей, подключенных к клеммному блоку SPKR OUT.

(I) При нажатии кнопки 2 в группе VGA/UXGA-AUDIO SELECTOR сигнал со входа UXGA IN 2 поступает на дисплей (а также выдается на разъем UXGA CAT5 OUT). Автоматически включается подсветка кнопки VGA/UXGA в группе MASTER AUDIO SELECTOR, и сигнал звукового сопровождения активного входа UXGA выдается одновременно на клеммные блоки SPKR OUT (с усилением) и MASTER OUT (напрямую). Сигнал также выдается и на клеммный блок AUDIO UXGA OUT, не используемый в этом примере.

(II) После подключения микрофона к XLR-разъему MIC IN включается полсветка кнопки MIC в группе MASTER AUDIO SELFCTOR, и на громкоговорители выдается усиленный сигнал со входа МІС IN<sup>i</sup>. На экране попрежнему отображается сигнал с выбранного входа секции UXGA. Чтобы вернуть на выход звуковое сопровождение сигнала UXGA, следует снова нажать на кнопку VGA/UXGA в группе MASTER AUDIO SELECTOR.

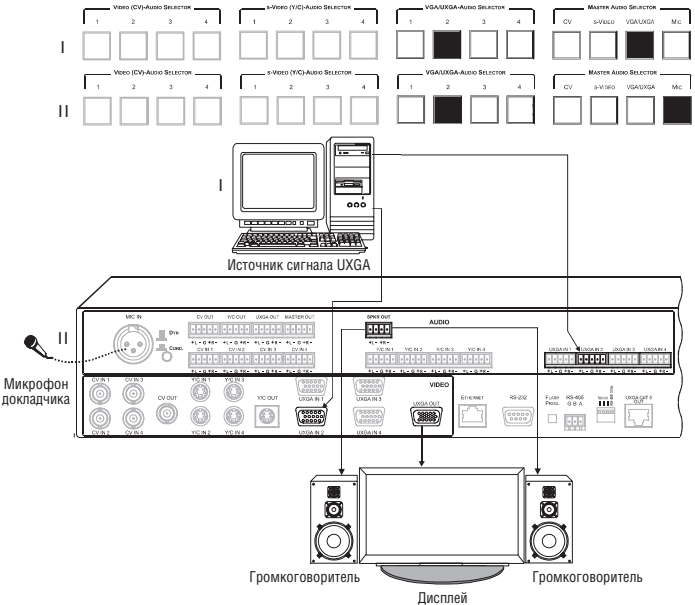

Рис. 14. Пример использования VP-23N в режиме ведущего аудиосигнала

<sup>1</sup> Другой способ использования микрофона — включение режима приоритета микрофона нажатием на кнопку TALK OVER. В этом режиме при появлении сигнала на микрофонном входе уровень основного аудиосигнала понижается.

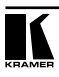

# **8 ОБНОВЛЕНИЕ МИКРОПРОГРАММЫ**

Микропрограмма **VP-23N** размещена во флэш-памяти, что позволяет с минимальной затратой времени обновлять ее. Процесс обновления микропрограммы состоит из трех этапов:

- загрузка микропрограммы с веб-сайта Kramer (раздел 8.1)
- подключение к компьютеру через интерфейс RS-232 (раздел 8.2)
- загрузка микропрограммы в память (раздел 8.3).

#### **8.1 Загрузка микропрограммы с веб-сайта компании Kramer**

Вначале необходимо получить файл с текущей версией микропрограммы. Для этого:

- 1. Зайдите на веб-сайт компании Kramer Electronics (www.kramerelectronics. com) и загрузите файл FLIP\_VP23N.zip<sup>1</sup> из раздела «Technical Support» («Техническая поддержка»).
- 2. Разверните архив FLIP\_VP23N.zip в отдельную папку (например, C:\Program Files\Kramer Flash).
- 3. Создайте на рабочем столе вашего компьютера ярлык к файлу FLIP.EXE.

#### **8.2 Подключение к компьютеру через интерфейс RS-232**

Для загрузки свежей версии микропрограммы в **VP-23N**:

- 1. Вставьте нуль-модемный адаптер в разъем DB9 RS-232 на задней панели коммутатора **VP-23N**. Соедините адаптер и разъем последовательного порта компьютера девятижильным кабелем с прямой разводкой (см. раздел 6.3).
- 2. С помощью отвертки нажмите на кнопку FLASH PROG, расположенную на задней панели коммутатора.
- 3. Подключите **VP-23N** к электросети и включите питание.
- 4. С помощью отвертки нажмите кнопку RESET FOR PROGRAM, расположенную на дне корпуса коммутатора (рис. 3).

#### **8.3 Загрузка микропрограммы в память**

Для загрузки микропрограммы в память коммутатора выполните следующие шаги:

1. Сделайте двойной щелчок мышью по ярлыку FLIP.EXE, который был ранее создан на рабочем столе компьютера. Появится экран-заставка:

<sup>1</sup> Имя файла может время от времени изменяться.

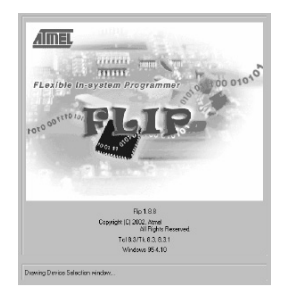

Рис. 15. Заставка программы-загрузчика

2. Через несколько секунд откроется основное окно программы-загрузчика Atmel-Flip

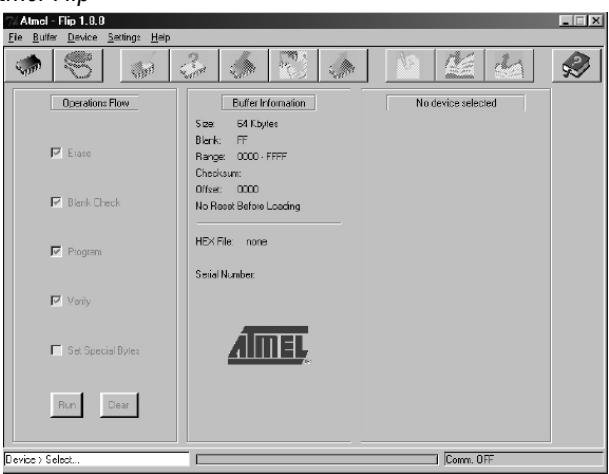

Рис. 16. Основное окно программы Atmel-Flip

3. Нажмите клавишу F2 компьютера, или выберите команду Select из меню Device, или щелкните по значку интегральной микросхемы в верхнем правом углу окна. Появится окно Device Selection («выбор устройства»).

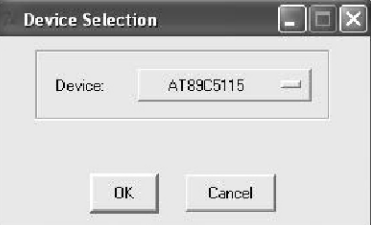

Рис. 17. Окно выбора устройства

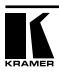

4. Щелкните по кнопке справа от слова «Device» и выберите из выпадающего списка AT89C51RD2:

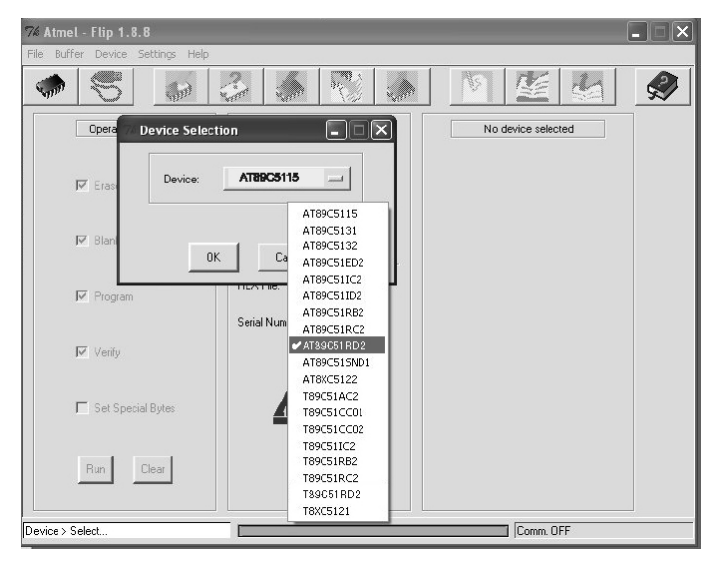

Рис. 18. Выбор микропроцессора из списка

- % Atmel Flip 1.8  $\overline{\phantom{a}}$   $\overline{\phantom{a}}$ Buffe  $Eilz$  $\overline{N}$  $\frac{2}{\sqrt{2}}$ 覆 澤 ◈  $\blacksquare$  $\overline{\lambda}$ 50 Oper  $\Box$  $\times$ No device selected **Device Selection** Device ATROCK115  $\overline{\phantom{a}}$  $\nabla$  Fo AT89C5115 AT89C5131 **IV Riv** AT89C5132  $n<sub>k</sub>$  $\Gamma$ AT89C51ED2 AT89C51IC2  $\overline{V}$  Program AT89C51ID2 AT89C51RB2 Serial Num AT89C51RC2 ATASCELED2  $\nabla$  Verify AT89C515ND1 AT8XC5122 T89C51AC2 F Set Special Bytes T89C51CC01 T89C51CC02 T89051102 T89C51RB2 Run Clear T89C51RC2 T99051BD2 T8XC5121 Comm. OFF  $n_{\text{avides}} \times S_{\text{elect}}$
- 5. Нажмите кнопку OK и выберите в меню File пункт Load Hex.

Рис. 19. Меню загрузки hex-файла с микропрограммой

- 6. Откроется окно Open File («открыть файл»). Выберите файл с нужной микропрограммой для **VP-23N** (например, 23NM\_V1p2.hex) и щелкните по кнопке *Open*.<br>7. Нажмите илавишу
- клавишу *F3* компьютера, или выберите команду Communication / RS232 из меню Settings, или нажмите клавиши ALT SCR. Откроется окно RS232. Выберите в нем нужный COM-порт в соответствии с конфигурацией вашего компьютера, и установите скорость 9600 бит/с.

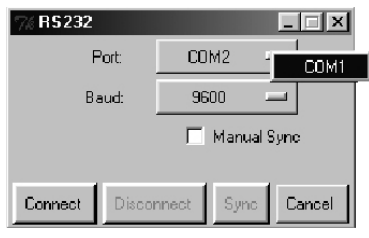

Рис. 20. Окно RS-232

8. Нажмите кнопку Connect. В левой колонке Operations Flow основного окна программы Atmel-Flip становится активной кнопка Run, а в третьей (правой) колонке появляется название микропроцессора Убедитесь, что в средней колонке Buffer Information в строке HEX File указано VP23N.hex.

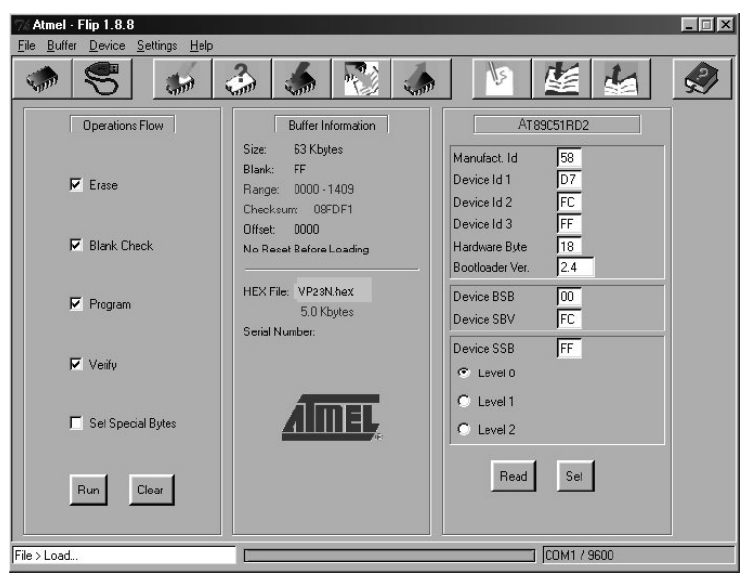

Рис. 21. Основное окно программы Atmel-Flip при установленной связи

9. Нажмите кнопку Run. После завершения каждой стадии загрузки микропрограммы соответствующий ей флажок в левой колонке основного окна программы окрашивается в зеленый цвет. Ход загрузки также иллюстрируется прогресс-индикатором в строке состояния окна. По завершении операции все четыре флажка станут зелеными, и в строке состояния появится сообщение Memory Verify Pass. Если будет выдано сообщение об ошибке Not finished, то снова нажмите кнопку Run.

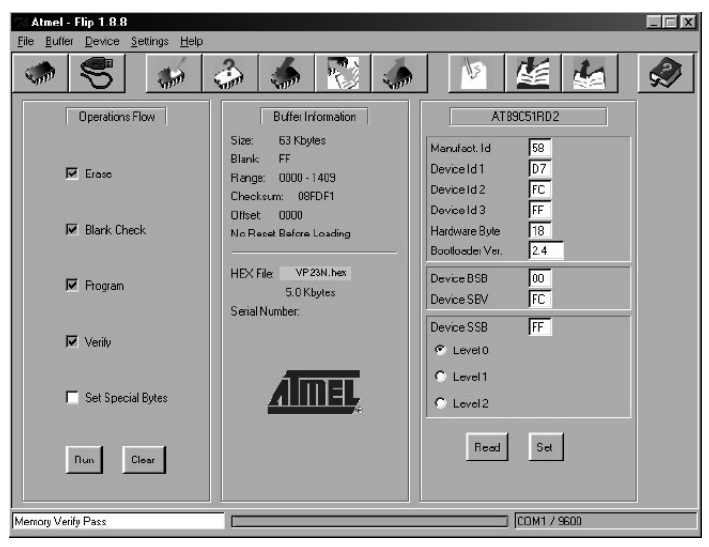

Рис. 22. Основное окно программы Atmel-Flip при успешном завершении загрузки

- 10. Закройте программу Atmel-Flip.
- 11. Отключите питание **VP-23N**.
- 12. Выньте нуль-модемный адаптер из разъема RS-232 на задней панели **VP-23N**.
- 13. Отожмите кнопку FLASH PROG на задней панели.
- 14. Включите питание **VP-23N**.

# **9 ТЕХНИЧЕСКИЕ ХАРАКТЕРИСТИКИ**

Технические характеристики<sup>1</sup> коммутатора представлены в таблице 10.

Таблица 10. Технические характеристики презентационного коммутатора VP-23N

| Входы                                              | 4 входа VGA / XGA, разъемы HD15F<br>4 входа s-Video, размах сигнала 1 В (Y), 0,3 В, четырехконтактные разъемы<br>4 входа композитного видеосигнала с размахом 1 В (75 Ом), разъемы ВNC<br>Для каждого видеовхода имеется отдельный вход балансного стереофоничес-<br>кого сигнала с уровнем +4 дБм (50 кОм), съемные клеммные блоки<br>Вход для конденсаторного или динамического микрофона, 3 мВ (10 кОм),<br>разъем XLR                                                                                                    |                                                                                                    |  |  |  |
|----------------------------------------------------|----------------------------------------------------------------------------------------------------|----------------------------------------------------------------------------------------------------|--|--|--|
| Выходы                                             | 1 выход VGA / XGA, разъем HD15F<br>1 выход s-Video с размахом сигнала 1 В (Y), 0,3 В (C), 75 Ом, четырехконтакт-<br>ный разъем<br>1 выход композитного видеосигнала с размахом 1 В, 75 Ом, разъем ВNC<br>1 выход на витую пару<br>Для каждого видеовыхода имеется отдельный выход балансного стереофо-<br>нического сигнала с уровнем +4 дБм (150 Ом), съемные клеммные блоки 1<br>ведущий стереофонический аудиовыход с уровнем +4 дБм (150 Ом), съемный<br>клеммный блок<br>1 выход на громкоговорители 2х5 Вт (непрерывно), 4 Ом |                                                                                                    |  |  |  |
| Максимальный<br>размах выходно-<br>го сигнала      | Видеосигнал:<br>YC 1,8 B; CV 1,8 B; XGA 1,7 В; витая<br>пара 1,3 В                                                                                                    | Аудиосигнал:<br>выходы секций 20 дБм; ведущий выход<br>15 дБм                                                                                             |  |  |  |
| Полоса пропуска-<br>ния (-3 дБ)                    | Видеосигнал:<br>YC 385 MFu<br>CV 650 MFu<br>XGA 350 MFu<br>витая пара 158 МГц                                                                                                    | Аудиосигнал:<br>выходы секций 46 кГц<br>выход на громкоговорители 40 кГц<br>ведущий аудиовыход 33 кГц                                                     |  |  |  |
| Дифференциаль-<br>ное усиление                     | YC: 0.03%; CV: 0.03%; CAT5:6.4%; XGA: 0.15%                                                                                                    |                                                                                                    |  |  |  |
| Дифференциаль-<br>ная фаза                         | YC: 0,03°; CV: 0,03°; CAT5: 0,2°; XGA: 0,09°                                                                                                    |                                                                                                    |  |  |  |
| К-фактор                                           | $< 0.1\%$                                                                                                    |                                                                                                    |  |  |  |
| Отношение сиг-<br>нал/шум                          | Видеосигнал: YC 81 дБ; CV: 75 дБ;<br>витая пара 59 дБ; ХGА 75 дБ (невзве-<br>шенные значения)                                                                                                    | Аудиосигнал: выходы секций 74 дБ;<br>выход на громкоговорители 53 дБ<br>(взвешенное значение при максималь-<br>ной мощности); ведущий аудиовыход<br>72 дБ |  |  |  |
| Перекрестные<br>помехи при на-<br>ихудших условиях | Видеосигнал: 49 дБ на 5 МГц                                                                                                    | Аудиосигнал: выходы секций менее<br>-76 дБ, ведущий аудиовыход менее<br>–69 дБ на 1 кГц                                                                   |  |  |  |
| Органы управ-<br>ления                             | Кнопки выбора входа в секциях ҮС, композитного видео и ХGА. Кнопки выбора<br>входа в секции ведущего аудиосигнала. Кнопки регулировки уровня аудио-<br>сигнала, включения режима приоритета микрофона, блокирования передней<br>панели                                                                                                    |                                                                                                    |  |  |  |
| Связь                                              | Видеосигнал ҮС, композитный и ХGА:  <br>по постоянному току                                                                                                    | Аудиосигнал: по переменному току на<br>входах и выходах                                                                                                   |  |  |  |

<sup>1</sup> Технические характеристики могут быть изменены без уведомления.

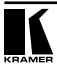

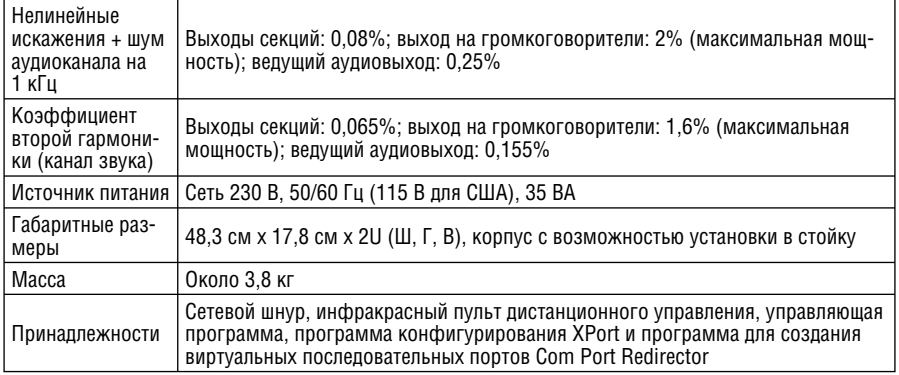

# **10 ТАБЛИЦА ШЕСТНАДЦАТИРИЧНЫХ КОДОВ**

В табл. 11 перечислены шестнадцатиричные коды управления **VP-23N**, более подробно описываемые при рассмотрении протокола управления в разделе 11.

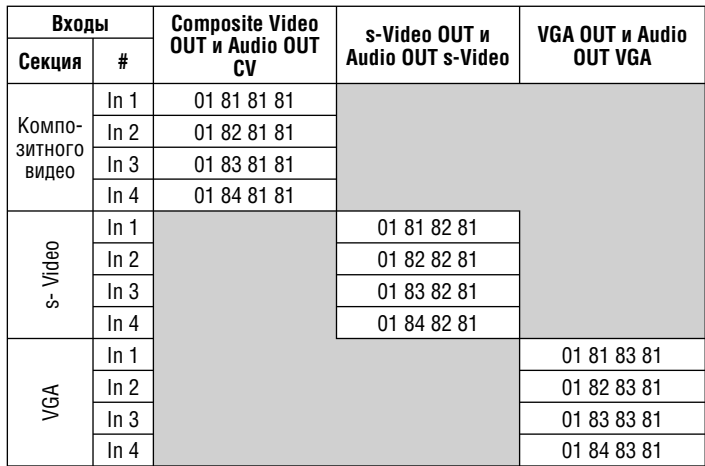

Таблица 11. Шестнадцатиричные коды выбора входа видеосигнала VP-23N

| Источник ведущего аудиосигнала (Group Audio OUT) | Код         |
|--------------------------------------------------|-------------|
| Аудиовыход секции композитного видео             | 02 81 81 81 |
| Аудиовыход секции s-Video                        | 02 82 81 81 |
| Аудиовыход секции VGA                            | 02 83 81 81 |
| Микрофонный вход                                 | 02 84 81 81 |
| Отключение всех источников                       | 02 80 81 81 |

Таблица 12. Шестнадцатиричные коды выбора источника ведущего аудиосигнала VP-23N

### **10.1 Шестнадцатиричные коды управления усилением аудиотракта**

В следующих таблицах даются шестнадцатиричные коды управления коэффициентами передачи аудиотракта.

Таблица 13. Установка коэффициентов передачи для аудиовыходов секций

| Коэффициенты передачи для аудиовыходов секций |             |             |                         |  |  |
|-----------------------------------------------|-------------|-------------|-------------------------|--|--|
| Композитного<br>видео                         | s-Video     | <b>VGA</b>  | Коэффициент<br>передачи |  |  |
| 16 81 80 81                                   | 16 82 80 81 | 16 83 80 81 | Отключение              |  |  |
|                                               |             |             |                         |  |  |
| 16 81 EC 81                                   | 16 82 EC81  | 16 83 EC 81 | $0$ дБ (1:1)            |  |  |
|                                               |             |             |                         |  |  |
| 16 81 FF 81                                   | 16 82 FF 81 | 16 83 FF 81 | 9 дБ                    |  |  |

Таблица 14. Установка выходного коэффициента передачи для микрофона

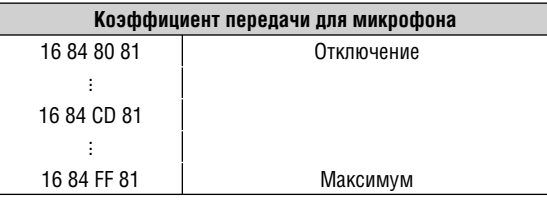

Таблица 15. Установка коэффициента передачи для ведущего аудиовыхода

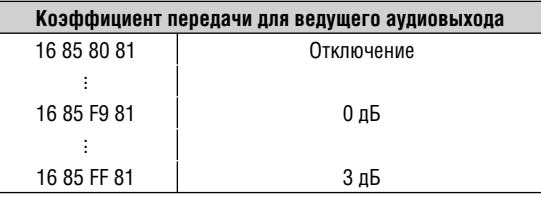

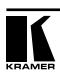

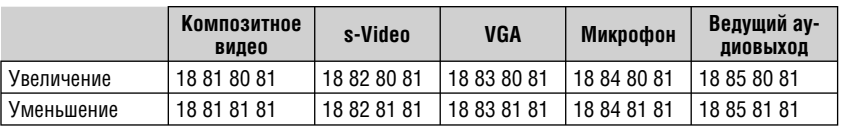

Таблица 16. Увеличение и уменьшение коэффициента передачи аудиовыходов на один шаг

# **11 ПРОТОКОЛ ОБМЕНА ПО ИНТЕРФЕЙСУ RS-232**

Данные через интерфейс RS-232 передаются посылками по 4 байта, содержание которых определено ниже. Скорость передачи 9600 бод, формат передачи — 8 бит данных и один стоповый бит без бита проверки четности.

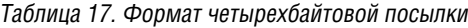

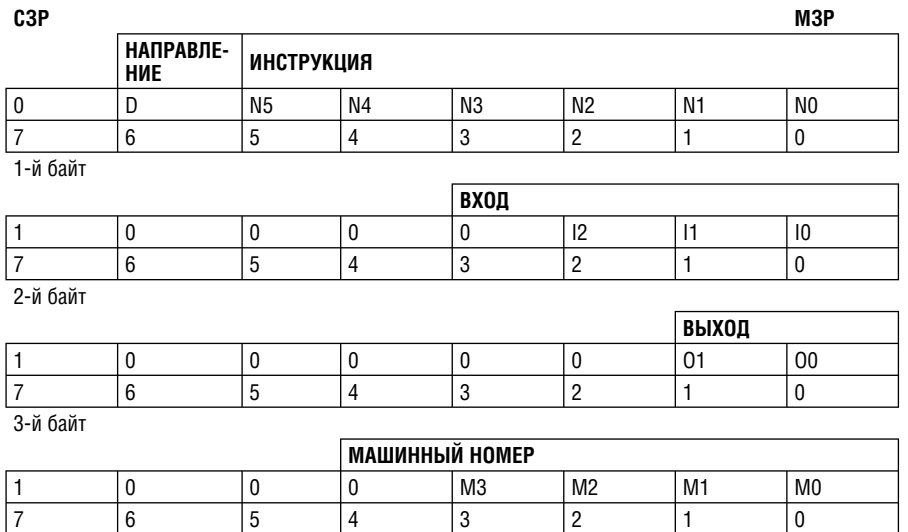

| 7<br>| 4-й байт

1-й байт

Бит 7 всегда 0.

D – бит направления. Низкий уровень при передаче от компьютера в коммутатор, высокий уровень при передаче от коммутатора в компьютер.

N5…N0 – ИНСТРУКЦИЯ. В этих 6 битах содержится код функции (инструкция), которую должен выполнить коммутатор. Если функция инициируется кнопками прибора, то в этих битах содержится код выполненной функции. Список инструкций дан в таблице ниже по тексту.

2-й байт:

Бит 7 всегда 1.

Биты 3-6 всегда 0.

I2... I0 – ВХОД. Для отключения всех входов установить в 0. Значения для других операций согласно табл. 18.

3-й байт:

Бит 7 всегда 1.

Биты 2-6 всегда 0.

O1, O0 – ВЫХОД. Значения согласно табл. 18.

4-й байт:

Бит 7 всегда 1.

Биты 3-6 всегда 0.

M3... M0 – МАШИННЫЙ НОМЕР

МАШИННЫЙ НОМЕР = код, установленный DIP-переключателями + 1.

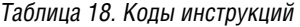

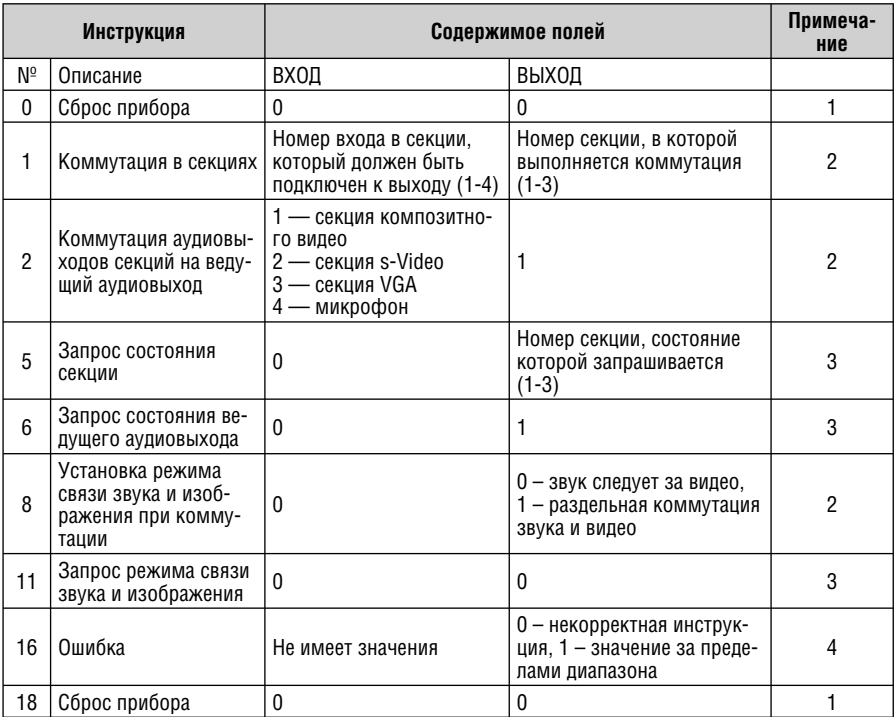

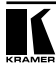

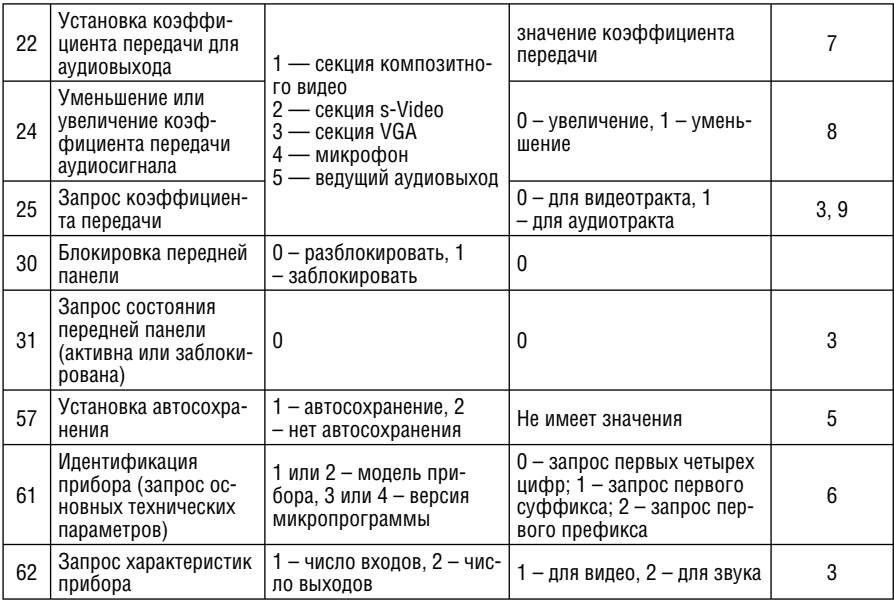

#### Примечания к таблице 18:

**Примечание 1**. При сбросе ведущего коммутатора (например, при его включении) в компьютер посылается код сброса. Если этот код послан коммутаторам, то произойдет их сброс в состояние, сохраненное при последнем выключении.

**Примечание 2**. Инструкция двунаправленная, т.е. если коммутатор получает этот код, он выполняет инструкцию. Если коммутатор выполняет команду, поданную нажатием кнопки на передней панели, то он отправляет этот код в компьютер. Например, если код:

- 0000 0001 (инструкция «коммутация в секциях»)
- 1000 0010 (вход №2)
- 1000 1001 (в секции композитного видео)
- 1000 0001 (прибор с машинным номером 1 (ведущий))

был послан с компьютера, то коммутатор с машинным номером 1) выполнит коммутацию входа 2 на выход в секции композитного видеосигнала Если же оператор выполнит с помощью кнопок передней панели коммутацию входа 4 в группе VGA на выход, то коммутатор отправит в компьютер следующую посылку:

- 0100 0001
- 1000 0100
- 1000 0011
- 1000 0001.

Если компьютер отправляет коммутатору инструкцию с кодом 1 или 2 и она корректна, то коммутатор отвечает отправкой принятой четырехбайтовой посылки, в которой инвертирует (устанавливает в 1) бит направления в первом байте.

**Примечание 3**. В ответ на инструкцию «запрос» коммутатор отсылает полученные им код инструкции и содержимое поля ВХОД, а поле ВЫХОД содержит значение запрошенного параметра. Ответ на инструкцию 5 (запрос состояния группы VGA):

**Примечание 4**. Код ошибки отправляется компьютеру в случае получения коммутатором некоректного кода (например, при попытке выполнить коммутацию входа или группы с номером, превышающим максимальный). Код ошибки также выдается, если при получении команды по интерфейсу RS-232 выполнялось программирование коммутатора с передней панели. Этот код не предназначен для отправки в коммутатор.

**Примечание 5**. В норме текущее состояние коммутатора запоминается при каждом его изменении. Функция автосохранения настроек при выключении прибора может быть отключена посылкой этого кода. Однако при включении прибора автосохранение настроек автоматически разрешается.

**Примечание 6**. Это запрос для идентификации коммутаторов в системе. Если в поле ВХОД заданы коды 1 или 2, то прибор пришлет в ответ номер модели. Отклик прибора следует интерпретировать как пару десятичных значений в полях ВХОД и ВЫХОД. Например, ответом на запрос номера модели прибора с машинным номером 1 будет

0111 1101 1000 0000 (т.е. 128+0) 1001 0111 (т.е. 128+23) 1000 0001.

Если в поле ВХОД установлены коды 3 или 4, то соответствующий прибор пришлет в ответ номер версии своей микропрограммы. Как и в предыдущем случае, отклик прибора представляет собой пару десятичных значений в полях ВХОД и ВЫХОД. В поле ВХОД содержится часть номера версии до десятичной точки, в поле ВЫХОД — часть номера после точки. Например, для версии 3.5 будет получен отклик:

0111 1101

1000 0011 (т.е. 128+3) 1000 0101 (т.е. 128+5)

1000 0001

**Примечание 7**. Значение коэффициента передачи — число от 0 до 127.

**Примечание 8**. Ответ = текущий коэффициент передачи (0-127).

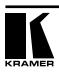

#### **Ограниченная гарантия**

Kramer Electronics (далее — Kramer) гарантирует качество изготовления данного изделия и отсутствие дефектов в использованных материалах на оговорённых далее условиях.

#### **Срок гарантии**

Гарантия распространяется на детали и качество изготовления в течение трех лет со дня первичной покупки изделия.

#### **Кто обеспечивается гарантией**

Гарантией обеспечивается только первичный покупатель изделия.

#### **На что гарантия распространяется, а на что — нет**

Исключая перечисленные ниже пункты, гарантия покрывает случаи дефектности материалов или некачественного изготовления данного изделия. Гарантия не распространяется на:

- 1. Любые изделия, не распространяемые Kramer или приобретённые не у авторизованного дилера Kramer. Если Вы не уверены, является ли торгующая организация уполномоченным представителем Kramer, свяжитесь, пожалуйста, с одним из наших агентов, перечисленных в списке на web-сайте www.kramerelectronics.com.
- 2. Любые изделия, серийный номер на которых испорчен, изменён или удалён.
- 3. Повреждения, износ или неработоспособность, являющиеся следствием:
	- i) Аварии, применения не по назначению, неправильного обращения, небрежного обращения, пожара, наводнения, молнии или иных природных явлений.
	- ii) Изменения конструкции или невыполнения требований инструкции, прилагаемой к изделию.
	- iii) Ремонта или попытки ремонта кем-либо, кроме уполномоченных представителей Kramer.
	- iv) Любой транспортировки изделия (претензии следует предъявлять службе доставки).
	- v) Перемещения или установки изделия.
	- vi) Любого иного случая, не относящегося к дефектам изделия.
	- vii) Неправильного использования упаковки, корпуса изделия, применения кабелей и дополнительных принадлежностей совместно с изделием.

#### **Что мы оплачиваем и что не оплачиваем**

Мы оплачиваем работы и материалы, затрачиваемые на изделие, покрываемое гарантией. Не оплачиваются:

- 1. Расходы, сопутствующие перемещению или установке изделия.
- 2. Стоимость первоначального технического обслуживания (настройки), включая регулировки, осуществляемые пользователем или программирование. Данная стоимость определяется дилером Kramer, у которого было приобретено оборудование.
- 3. Затраты на перевозку.

#### **Как получить гарантийное обслуживание**

- 1. Чтобы получить обслуживание изделия, Вы должны доставить устройство (или отправить его, транспортные расходы оплачены) в любой сервисный центр Kramer.
- 2. При необходимости гарантийного обслуживания следует представить помеченный датой покупки товарный чек (или копию) и приложить его к изделию при отправке. Также, пожалуйста, вышлите любой почтой сведения о Вашем имени, названии организации, адресе и описание проблемы.
- 3. Координаты ближайшего уполномоченного сервисного центра Kramer можно узнать у авторизованного дилера.

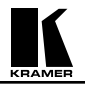

#### **Ограничение подразумеваемых гарантий**

Все подразумеваемые гарантийные обязательства, включая гарантии торговой ценности и соответствия для применения в определённой области, ограничиваются продолжительностью действия данной гарантии.

#### **Исключение повреждений**

Обязательства Kramer по отношению к любым дефектным изделиям ограничиваются ремонтом или заменой изделия, по нашему усмотрению. Kramer не несет ответственность за:

- 1. Повреждения иного имущества, вызванные дефектами данного изделия, ущерб, полученный вследствие неудобства изделия в работе, ущерб при невозможности использования изделия, потери времени, коммерческие потери; или
- 2. Любой другой ущерб, случайный, преднамеренный или иного рода. В некоторых странах могут не действовать ограничения на срок действия подразумеваемой гарантии и/или не допускается исключать или ограничивать гарантию при возникновении случайного или преднамеренного ущерба; таким образом, вышеприведенные ограничения и исключения могут на Вас не распространяться.

Данная гарантия предоставляет вам особые законные права, и Вы также можете воспользоваться другими правами, состав которых зависит от места Вашего проживания.

**Примечание**: Все изделия, возвращаемые Kramer для обслуживания, должны получить первоначальное подтверждение, каковое может быть получено у Вашего дилера.

Данное оборудование прошло проверку на соответствие требованиям:

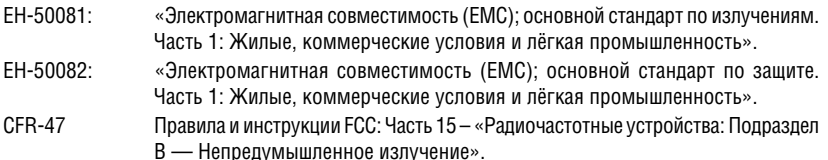

#### **Осторожно!**

- Обслуживание аппаратуры может производить только уполномоченный Kramer технический персонал. Любой пользователь, вносящий изменения или дополнения в конструкцию устройства без ведома изготовителя, теряет разрешение на использование данного оборудования.
- Пользуйтесь источником питания постоянного тока, входящим в комплект поставки.
- Применяйте, пожалуйста, рекомендованные типы соединительных кабелей для подключения устройства к другому оборудованию.

**Перечень организаций, осуществляющих продажу нашей продукции, приведён на нашем web-сайте www.kramerelectronics.com или www.kramer.ru. С данных сайтов можно также отправить письмо в правление компании. Мы рады Вашим вопросам, замечаниям и отзывам.**